**TAX TITLE**

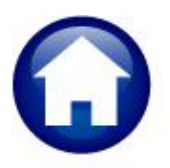

**RC–470 DISCLAIM PROCESS**

# **DISCLAIMING A TAX TAKING**

A tax title is a lien placed on property to enforce the collection of property taxes. Run the disclaim taking process if the Tax Title is invalid. MA General Law (always check the state website to ensure that the most current information is used):

General Law - [Part I, Title IX, Chapter 60, Section 84 \(malegislature.gov\):](https://malegislature.gov/Laws/GeneralLaws/PartI/TitleIX/Chapter60/Section84)

#### **Section 84: Reassessment or collection of taxes where title invalid; disclaimer by municipality of title**

Section 84. If the collector has reasonable cause to believe that a tax title, held by a town under a sale or taking for non-payment of a tax, is invalid by reason of any error, omission or informality in the assessment, sale or taking, he may disclaim and release such title by an instrument under his hand and seal, duly recorded in the registry of deeds. If the invalidity of a tax title so disclaimed and released or of a tax title released under section eighty-two or eighty-three was caused by an error, omission or informality in the assessment, the collector shall, upon the recording of such disclaimer and release or after obtaining from the holder of the deed a release of his interest or after causing a copy of the notice to be filed and recorded as provided in section eighty-three, forthwith notify the board by which the tax or assessment was laid, which shall forthwith reassess it as provided in section seventy-seven of chapter fifty-nine. If such invalidity was caused by an error, omission or informality in the proceedings of the collector, he shall, after the recording of such disclaimer and release, or after obtaining such release or after filing or recording such copy, forthwith collect the unpaid tax or assessment in conformity to law.

The intent when disclaiming is to remove the taking, reverse the accounting, and make the regular real estate bill available for collection.

### **TABLE OF CONTENTS**

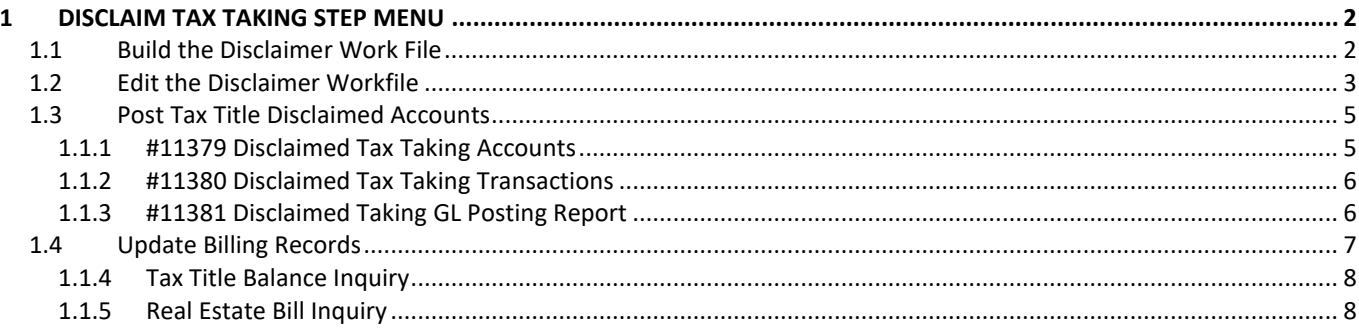

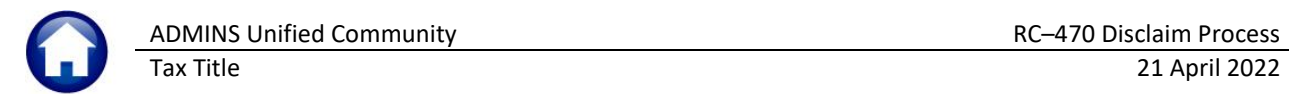

# <span id="page-1-0"></span>**1 Disclaim Tax Taking Step Menu**

Click on:

**Collections Tax Title Disclaim Tax Taking**

to display the **Disclaim Tax Taking** Step Menu.

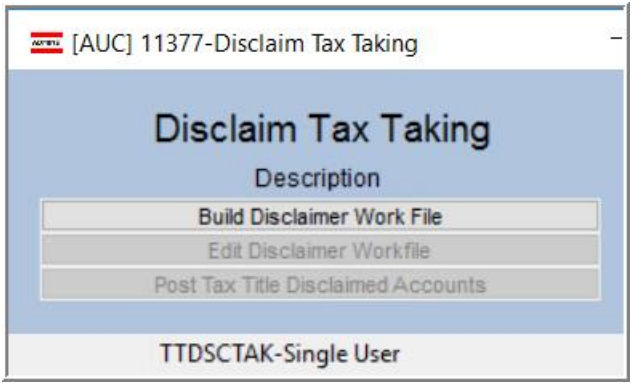

**Figure 1 Accessing the Disclaim Tax Taking Menu**

### <span id="page-1-1"></span>**1.1 Build the Disclaimer Work File**

Click on the **button** Build Disclaimer Work File **button. The system will present a prompt**; select the parcel to be disclaimed from the lookup:

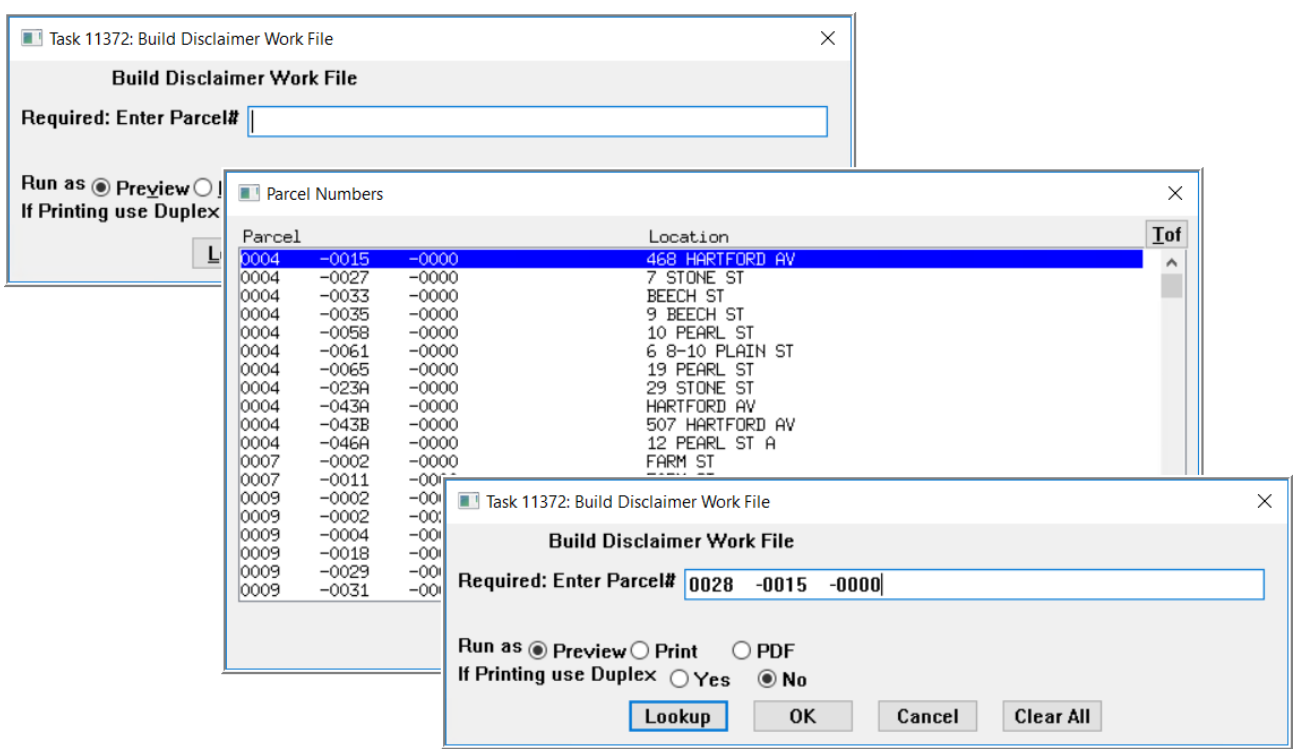

#### **Figure 2 Selecting the parcel to be disclaimed**

The system will display an edit list of the taking to be disclaimed.

Tax Title 21 April 2022

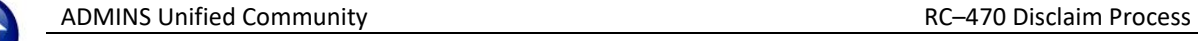

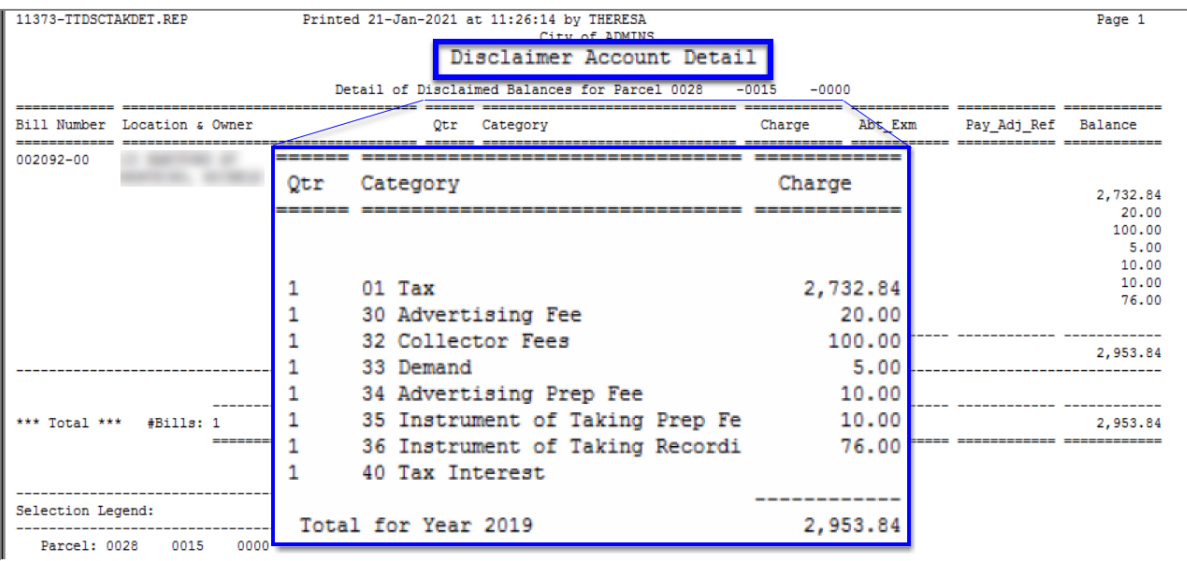

#### **Figure 3 Detail of Disclaimed Balances**

#### **Table 1 Column descriptions for the Disclaimer Account Detail report**

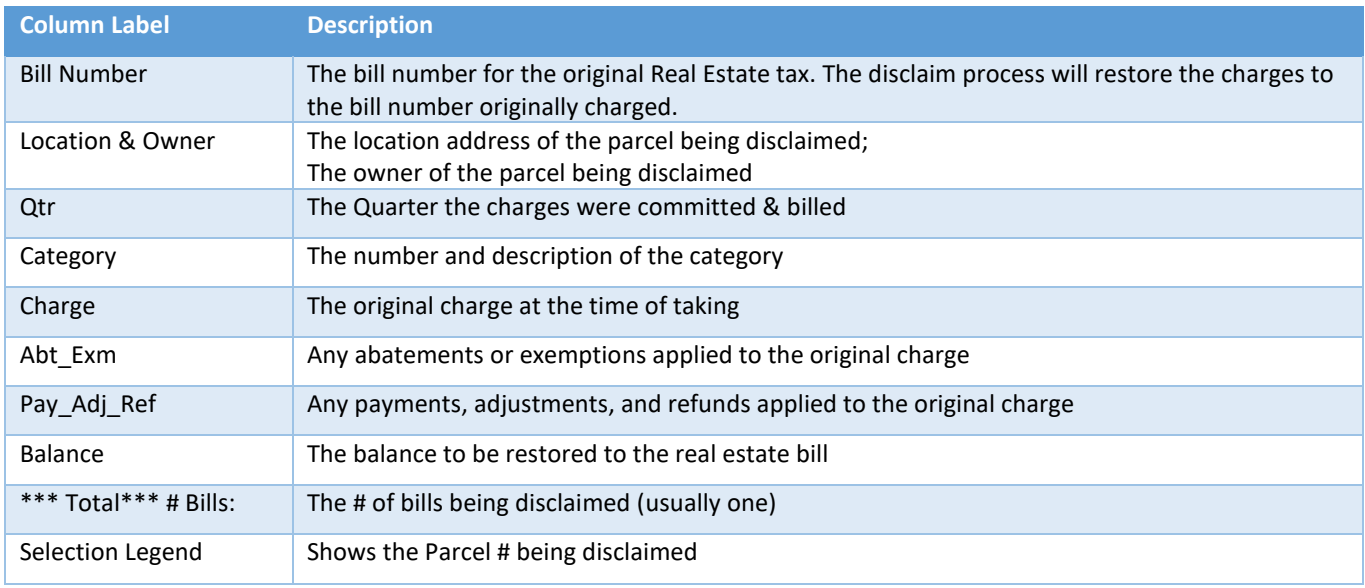

### <span id="page-2-0"></span>**1.2 Edit the Disclaimer Workfile**

#### Edit Disclaimer Workfile

The **[Edit Disclaimer Workfile]** button will display the **Edit Disclaimer Workfile** screen. If multiple years are listed here, select just the one to be diclaimed. Click on the **[1 Detail]** button to view details for the selected year. These screens are for viewing only; no data may be changed.

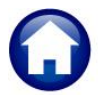

Tax Title 21 April 2022

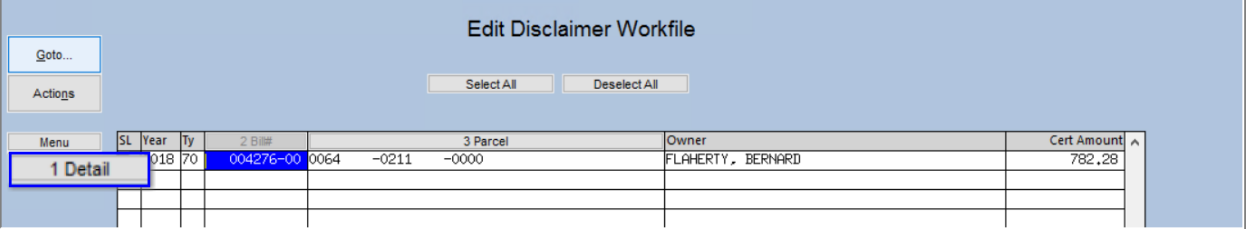

#### **Figure 4 The Edit Disclaimer Workfile Screen**

#### **Table 2 Describes the screen components of the Edit Disclaimer Workfile screen**

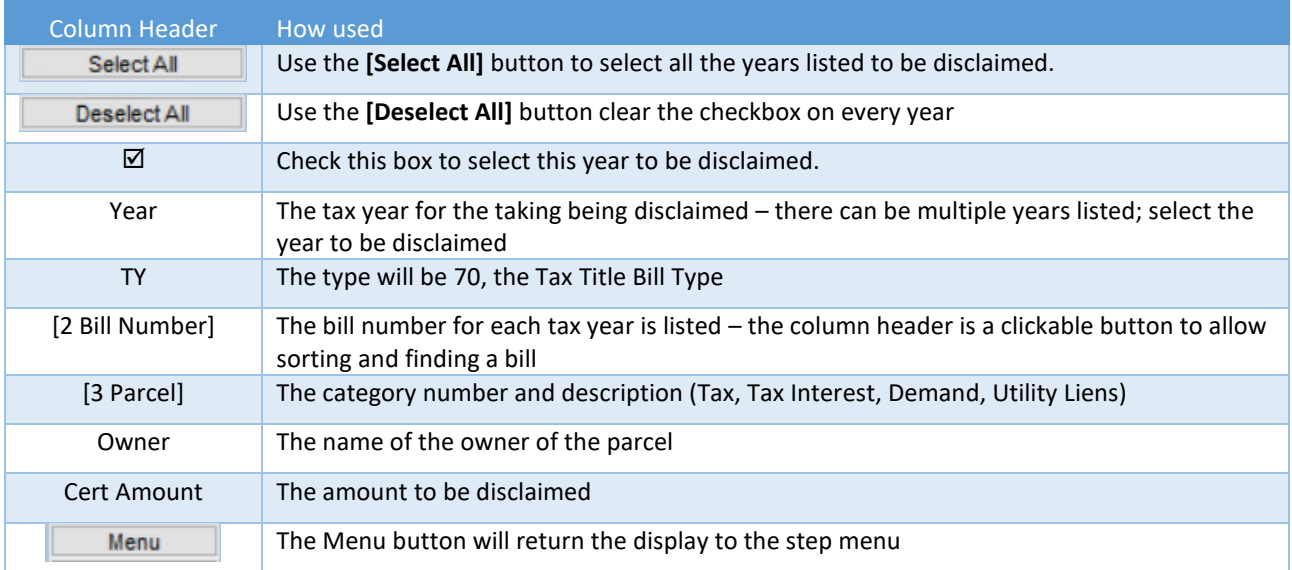

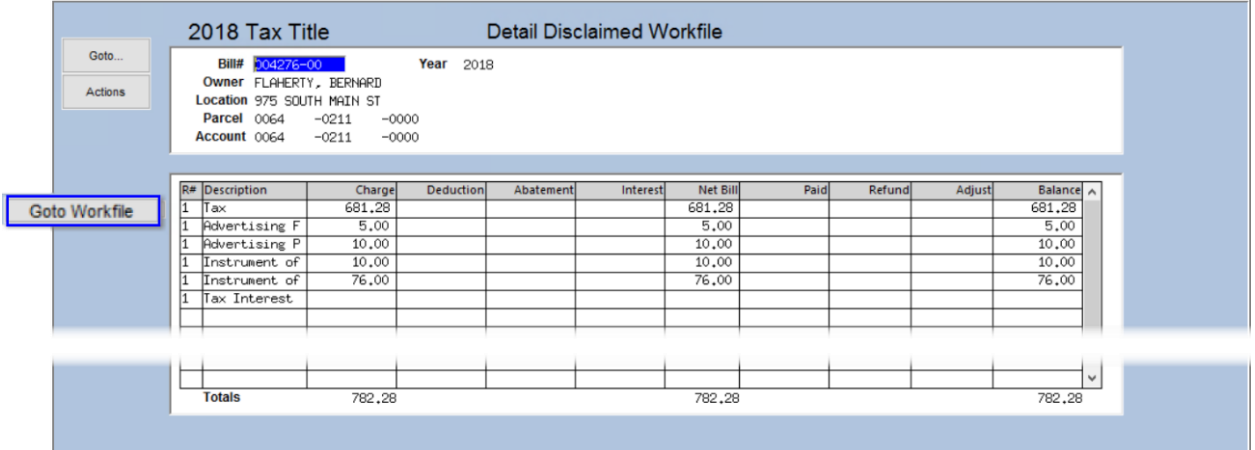

**Figure 5 The Detail Disclaimed Workfile screen – no data may be changed on this screen**

Return to the **Edit Disclaimer Workfile** Screen using the **[Goto Workfile]** button.

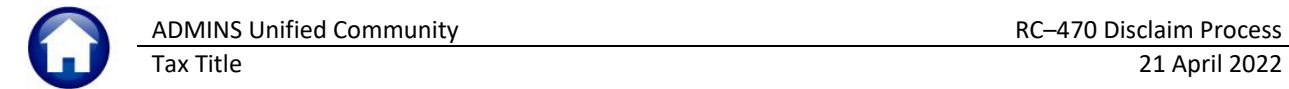

### <span id="page-4-0"></span>**1.3 Post Tax Title Disclaimed Accounts**

Post Tax Title Disclaimed Accounts

The last step is to post the **Tax Title Disclaimed** accounts. The

**Transaction Date** and **Date of Taking** are required; both must be entered on the prompt. The date of taking defines for the system which amounts are to be disclaimed, so it must match the date of the original taking.

In the example, the **date of taking is February 15, 2021**. An error is discovered prior to that, and the **disclaim** transaction is done **on January 19, 2021**.

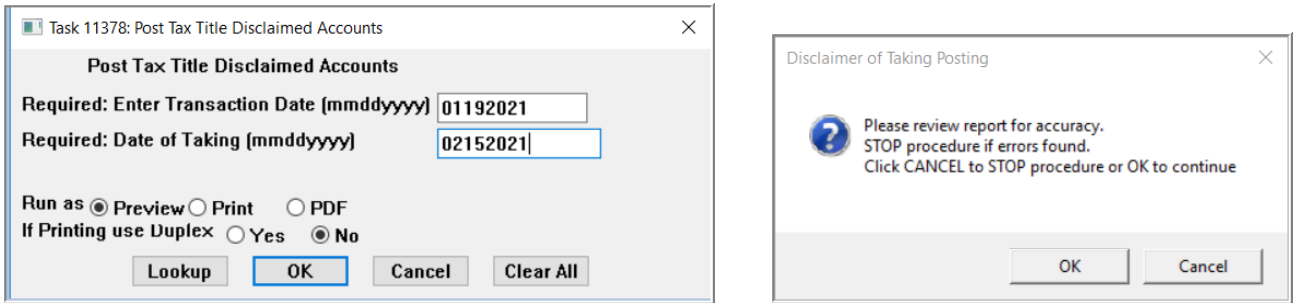

<span id="page-4-2"></span>**Figure 6 Post Tax Title Disclaimed Reports & prompt to review for accuracy.**

<span id="page-4-1"></span>This step produces several reports: review each for accuracy, as prompted in the image in [Figure 6.](#page-4-2)

### **1.1.1 #11379 Disclaimed Tax Taking Accounts**

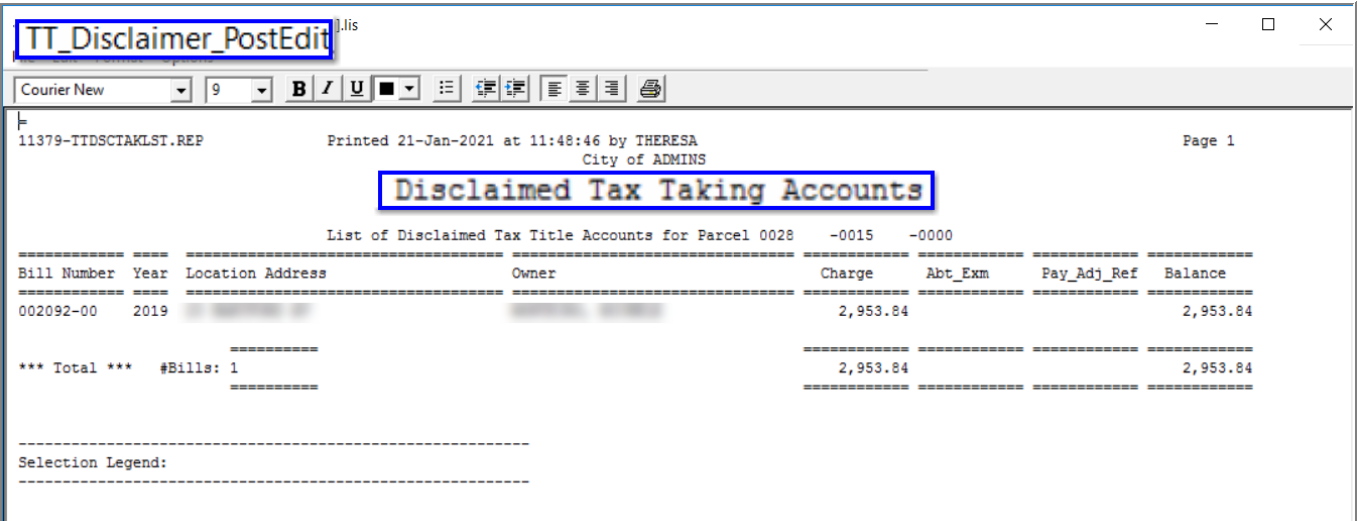

#### **Figure 7 List of Disclaimed Tax Taking Accounts**

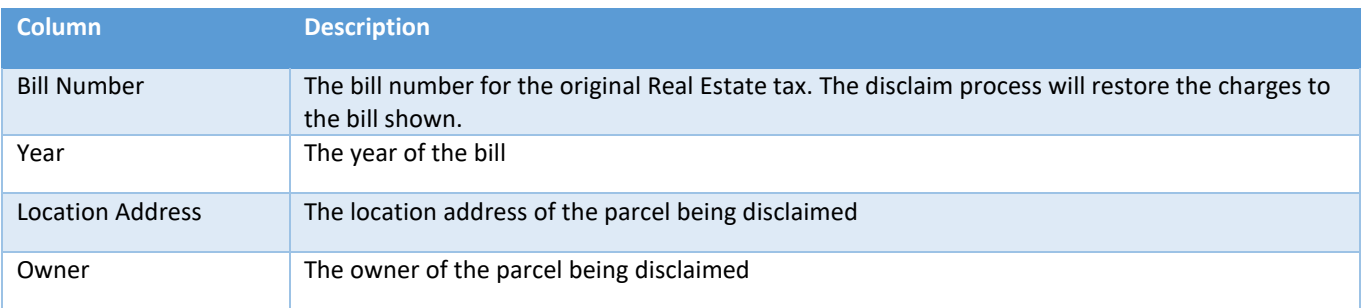

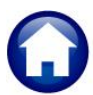

Tax Title 21 April 2022

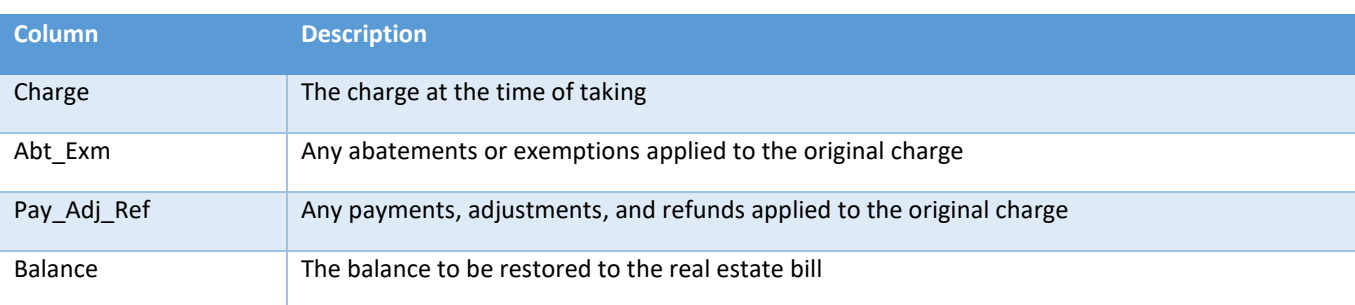

### <span id="page-5-0"></span>**1.1.2 #11380 Disclaimed Tax Taking Transactions**

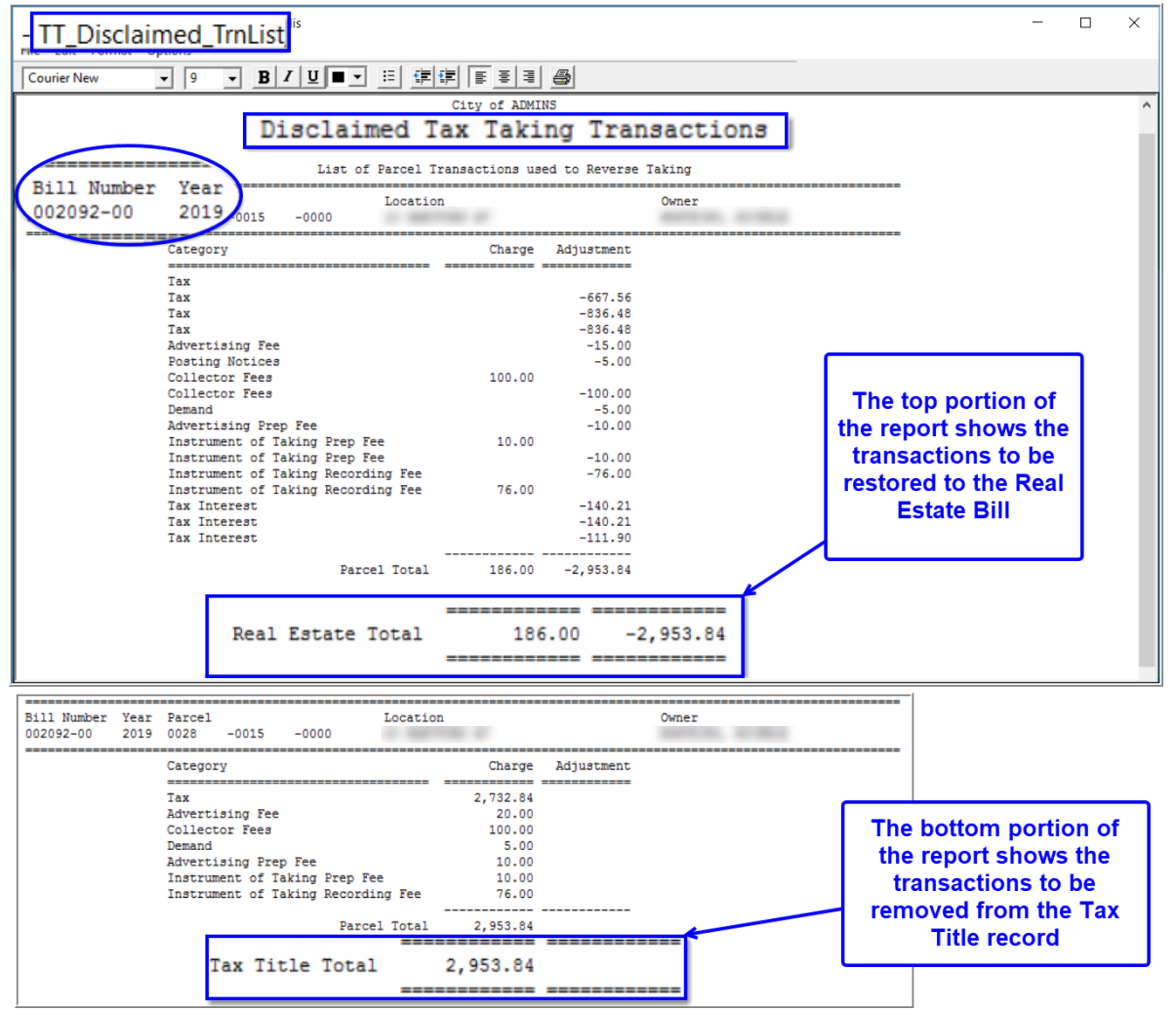

**Figure 8 The Disclaimed Transaction list shows the charges that will be restored to RE / removed from TT**

### <span id="page-5-1"></span>**1.1.3 #11381 Disclaimed Taking GL Posting Report**

The system will check if Real Estate payment are to be posted prior to completing the posting of the disclaim. A message will be displayed that the Posting will complete.

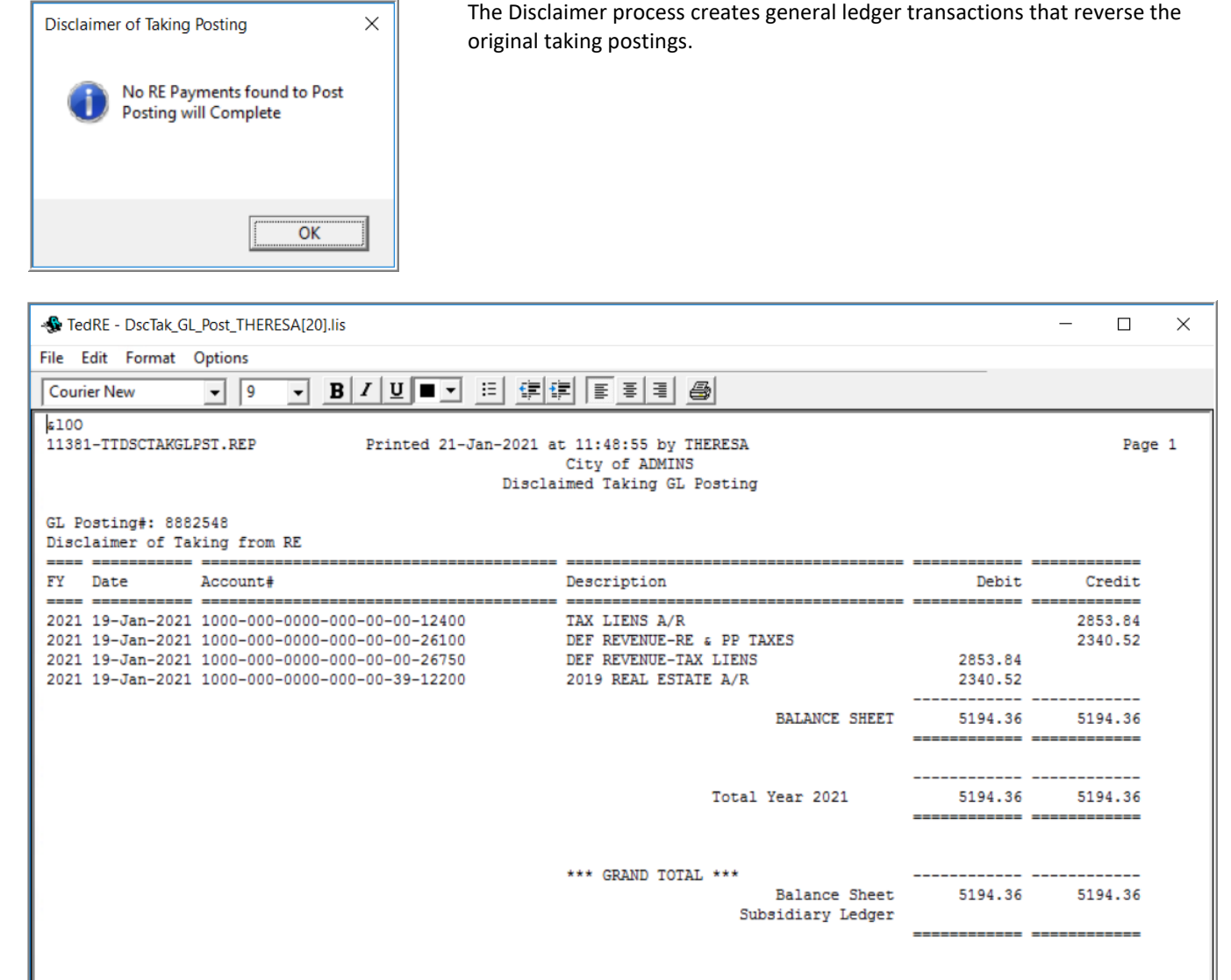

ADMINS Unified Community RC–470 Disclaim Process Tax Title 21 April 2022

**Figure 9 The Disclaimed Taking General Ledger Posting**

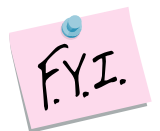

Only the dollar amounts that were originally booked to Accounts Receivable (that are marked in the bill category table to post to A/R) will be included in the GL posting. All charges as of the date entered will be reversed in the Collections module. See the Bill Category table and RC–450 Original Tax Taking document in the Help Reference Library.

### <span id="page-6-0"></span>**1.4 Update Billing Records**

Posting the disclaim removes transactions in the Tax Title bill and brings the Tax Title balance for the selected year to zero. It also restores transactions to the regular real estate bill, adding the charges back to it and making it available for collections.

ADMINS Unified Community RC–470 Disclaim Process

### <span id="page-7-0"></span>**1.1.4 Tax Title Balance Inquiry**

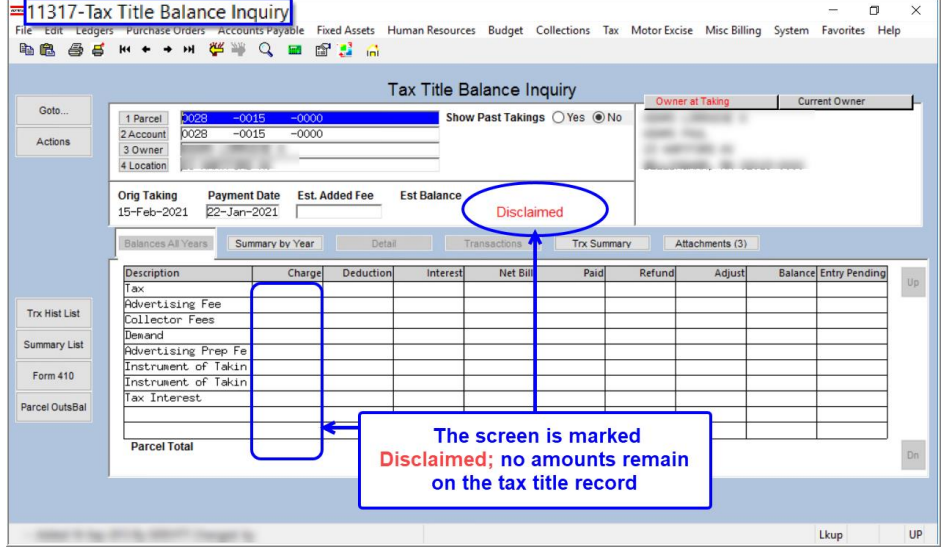

All the taxes, fees, and interest are removed from the **Tax Title Balance Inquiry** screen for the disclaimed parcel.

# <span id="page-7-1"></span>**1.1.5 Real Estate Bill Inquiry**

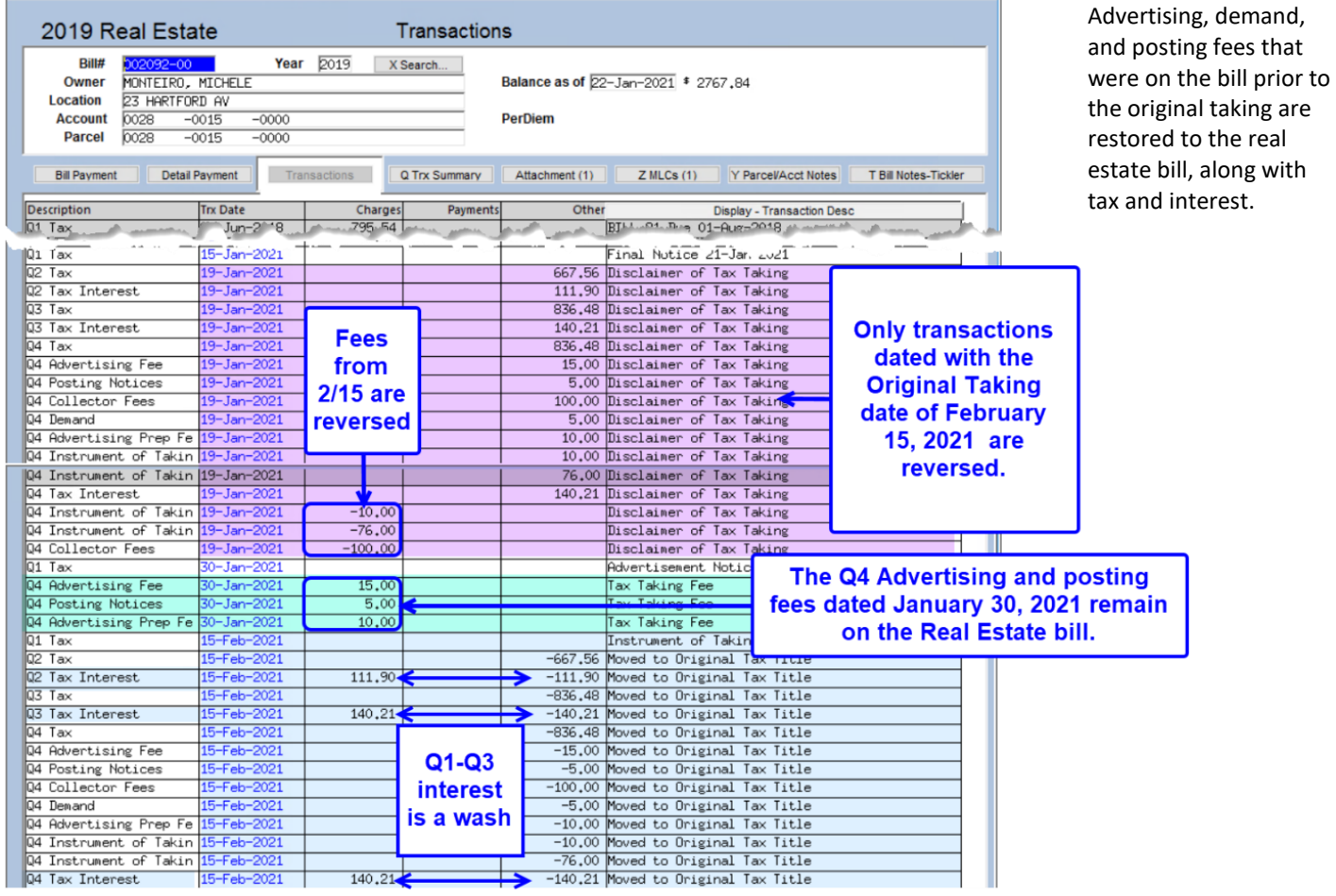

**Figure 10 The Real Estate bill after the disclaimer is posted**